# Armadillo-220 Startup Guide

Version 1.04

2007 9 14

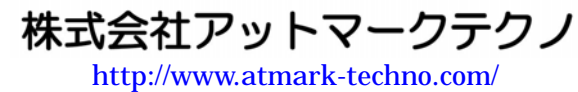

公式サイト ht[tp://armadillo.atmark-techno.com](http://www.atmark-techno.com/)/

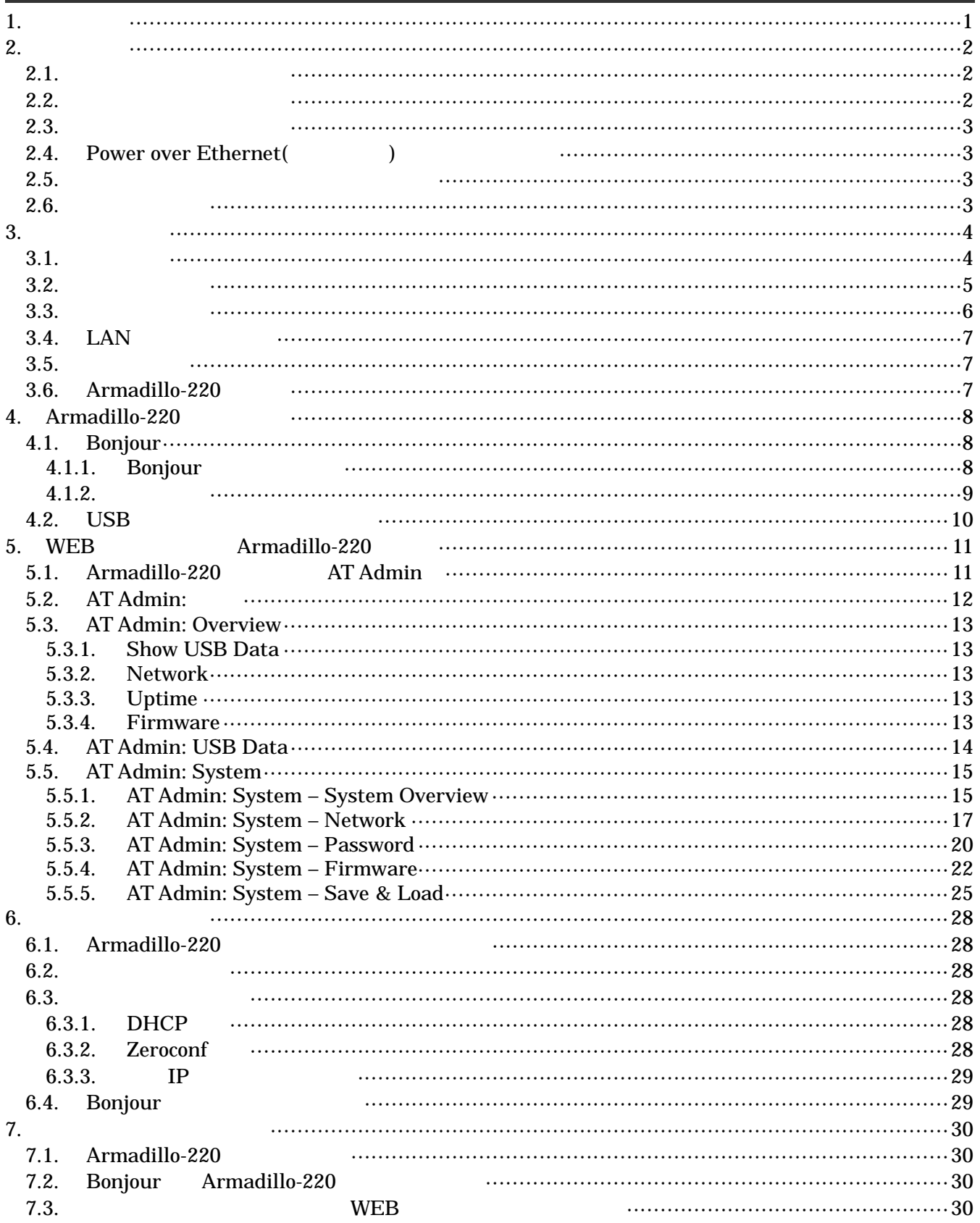

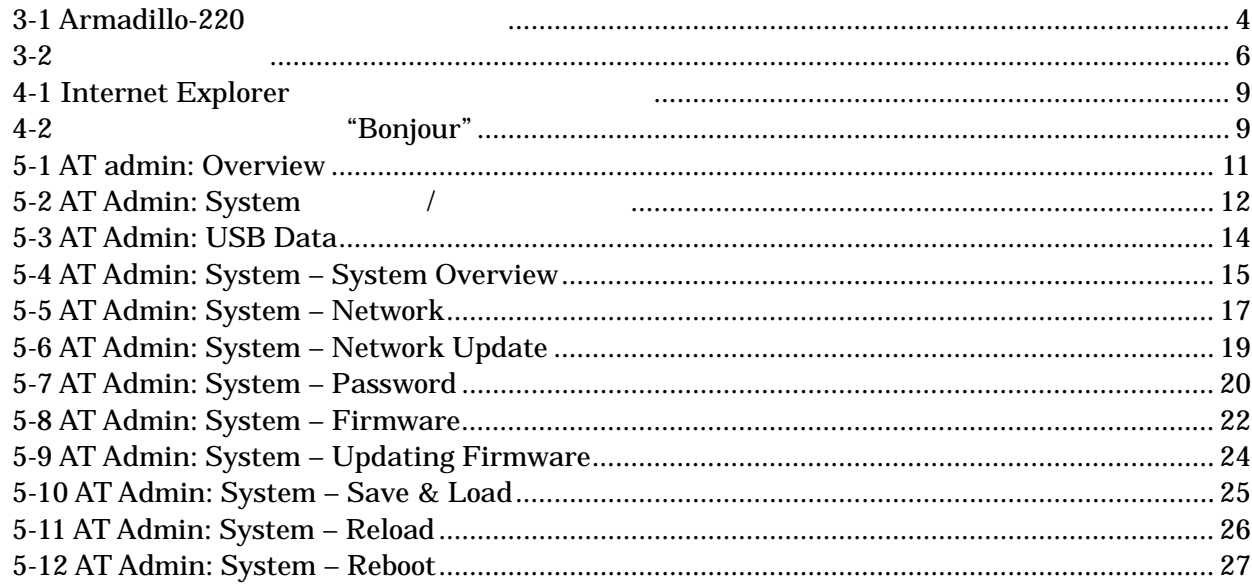

<span id="page-4-0"></span>1.

-

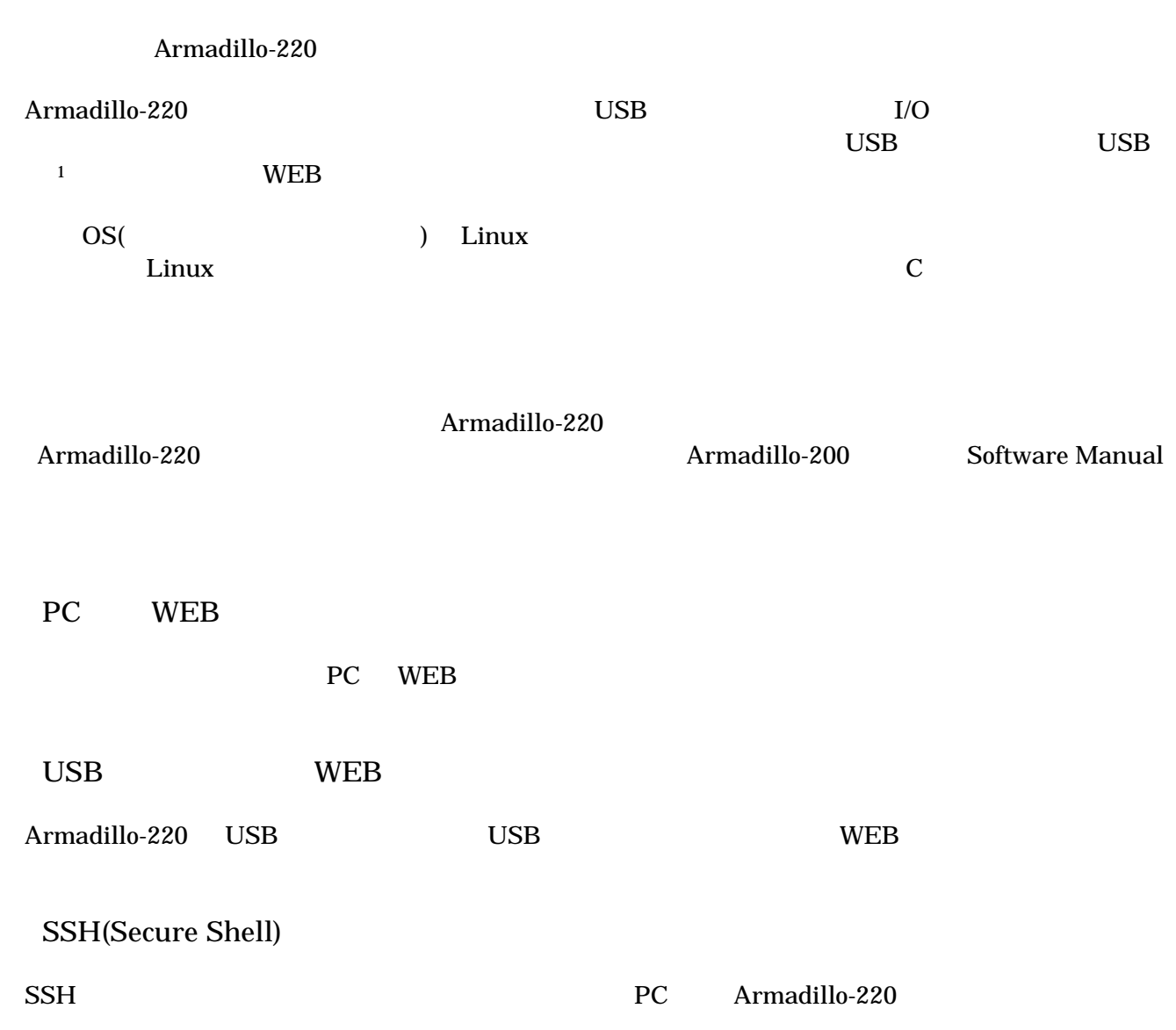

<span id="page-4-1"></span> $1$  USB (USB HDD )

## <span id="page-5-0"></span> $2.$

## $2.1.$

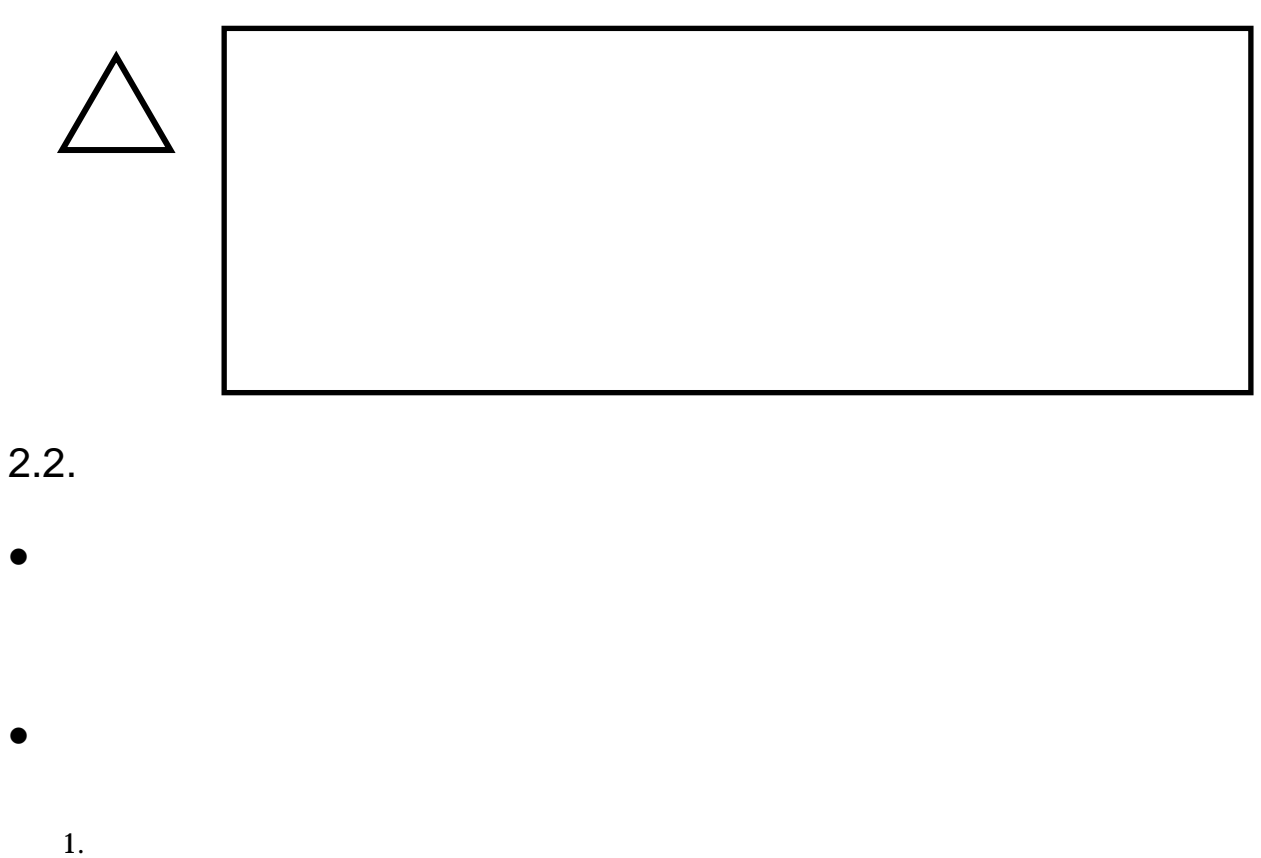

- 
- $2.$
- $3.$
- $4.$
- $5. \quad AC$
- $6.$

 $\bullet$ 

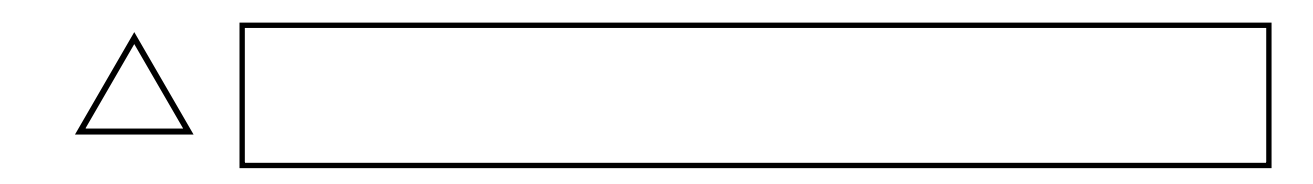

## <span id="page-6-0"></span> $2.3.$

- $\bullet$
- $I/O$

#### $\bullet$  $CMOS$

 $\bullet$  $\alpha$  CMOS  $\alpha$ 

## 2.4. Power over Ethernet(  $($

- $\bullet$  LAN  $Type-B$
- $\bullet$  LAN Power over Ethernet LAN THUB

### $2.5.$

 $\bullet$  $($   $)$   $($ AS IS)

## $2.6.$

Armadillo ( )

## <span id="page-7-0"></span> $3.$

## $3.1.$

Armadillo-220

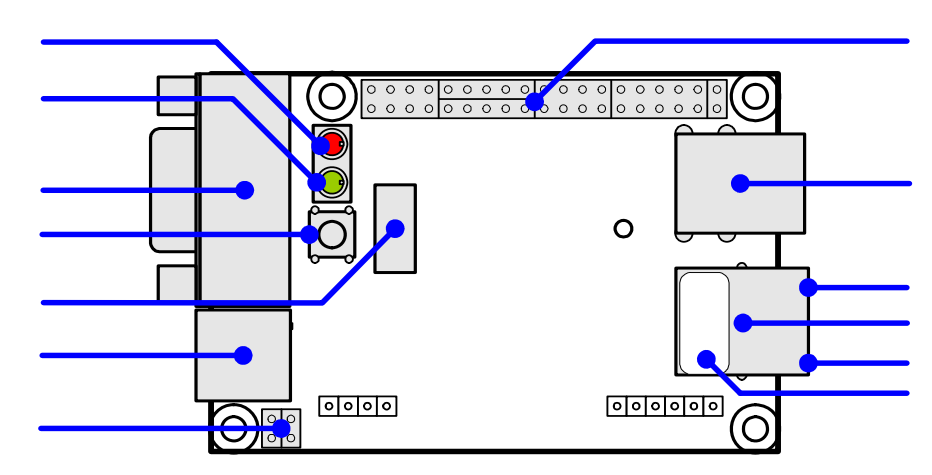

3-1 Armadillo-220

 $LED( )$ Armadillo-220

 $\text{USB}$ 

 $LED(-)$  $LED( )$ 

 $\rm USB$   $\rm VGA$ 

NAND NAND ( )

AC DC5V AC

 $JPI$   $JP2$ Hardware Manual 5.15. JP1, JP2 (

Hardware Manual 5.

<span id="page-8-0"></span>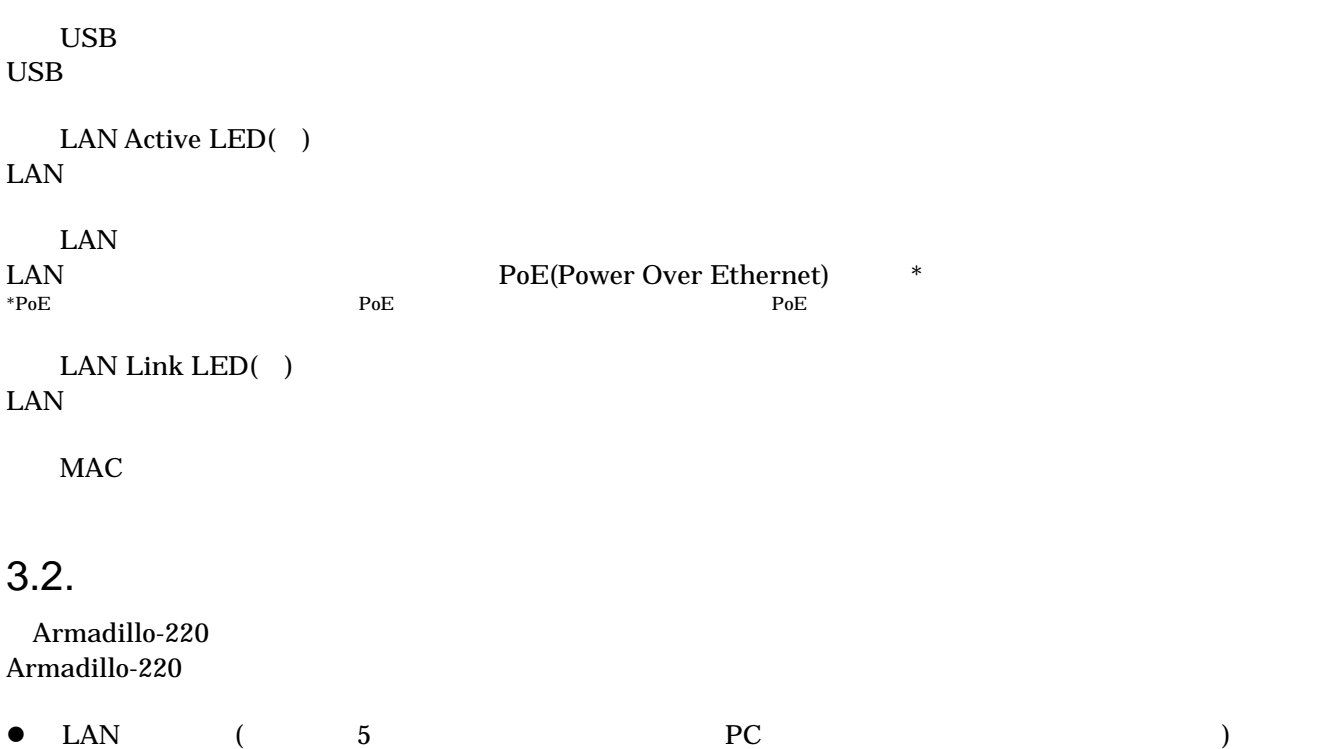

<span id="page-9-0"></span> $3.3.$ 

Armadillo-220

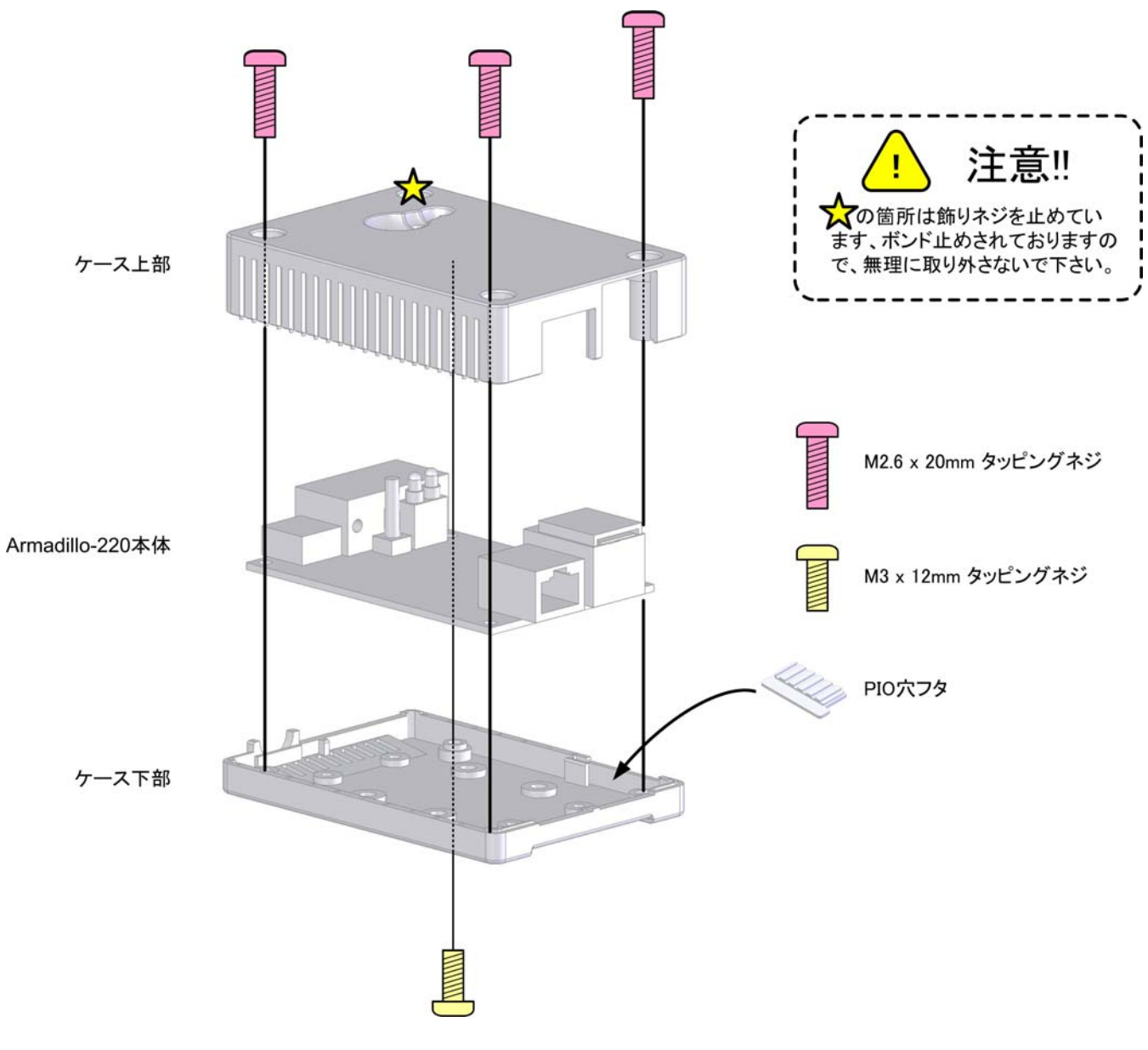

図 **3-2** ケース作成方法

### <span id="page-10-0"></span>3.4. LAN

LAN

### $3.5.$

 $AC$ 

Armadillo-220 LED( ) LED( ) LED( )

LAN Link LED

## 3.6. Armadillo-220

AC Armadillo-220

Armadillo-220

Armadillo-220

## <span id="page-11-0"></span>4. Armadillo-220

## 4.1. Bonjour

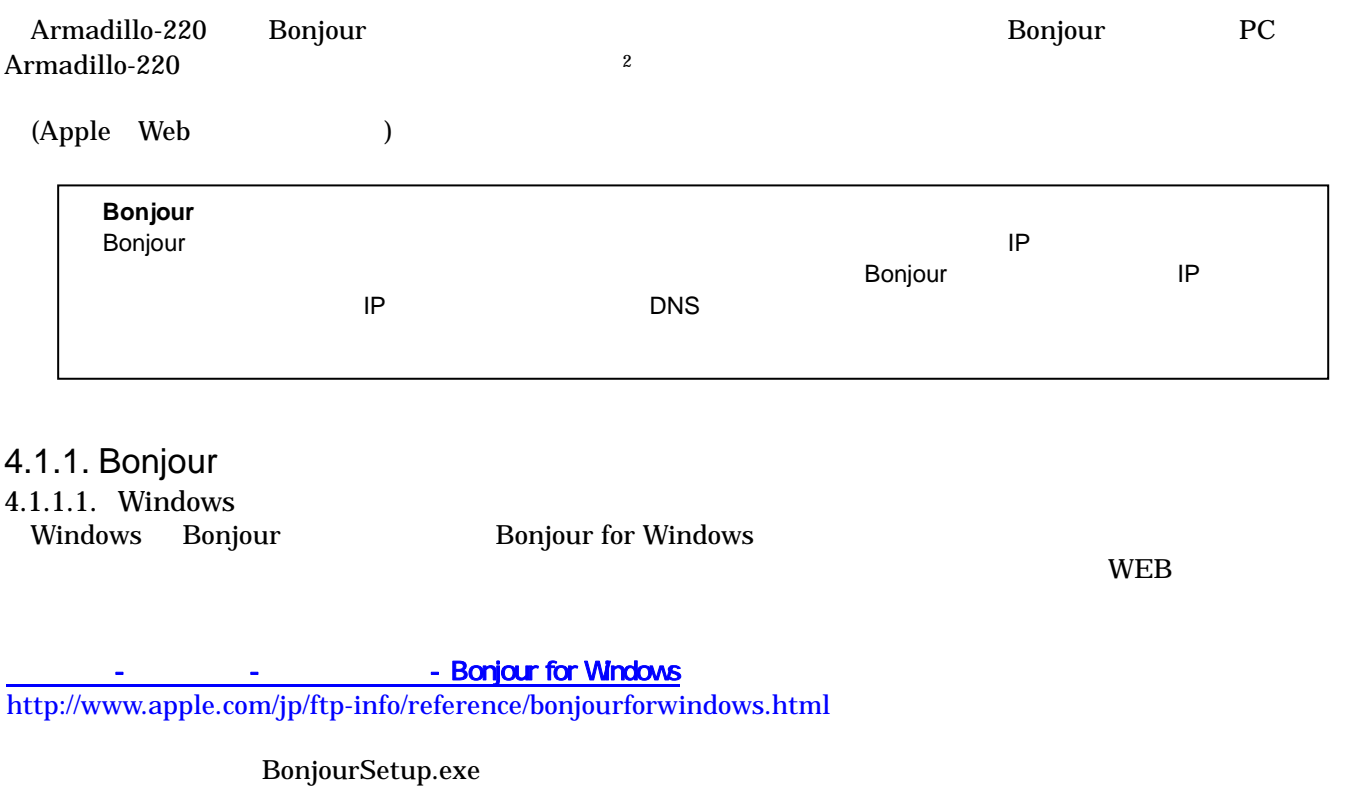

- 4.1.1.2. [Mac OS X](http://www.apple.com/jp/ftp-info/reference/bonjourforwindows.html)  Mac OS X
- 4.1.1.3. Linux
- Linux Avahi nss-mdns ライブラリ Bonjour

 $\overline{a}$ 

<span id="page-12-0"></span>4.1.2.<br>Bonjour Bonjour を使って Armadillo-220 の検出を行います。ここでは例として Windows 環境を使います。他の  $\overline{\text{OS}}$ 

### Windows PC Internet Explorer

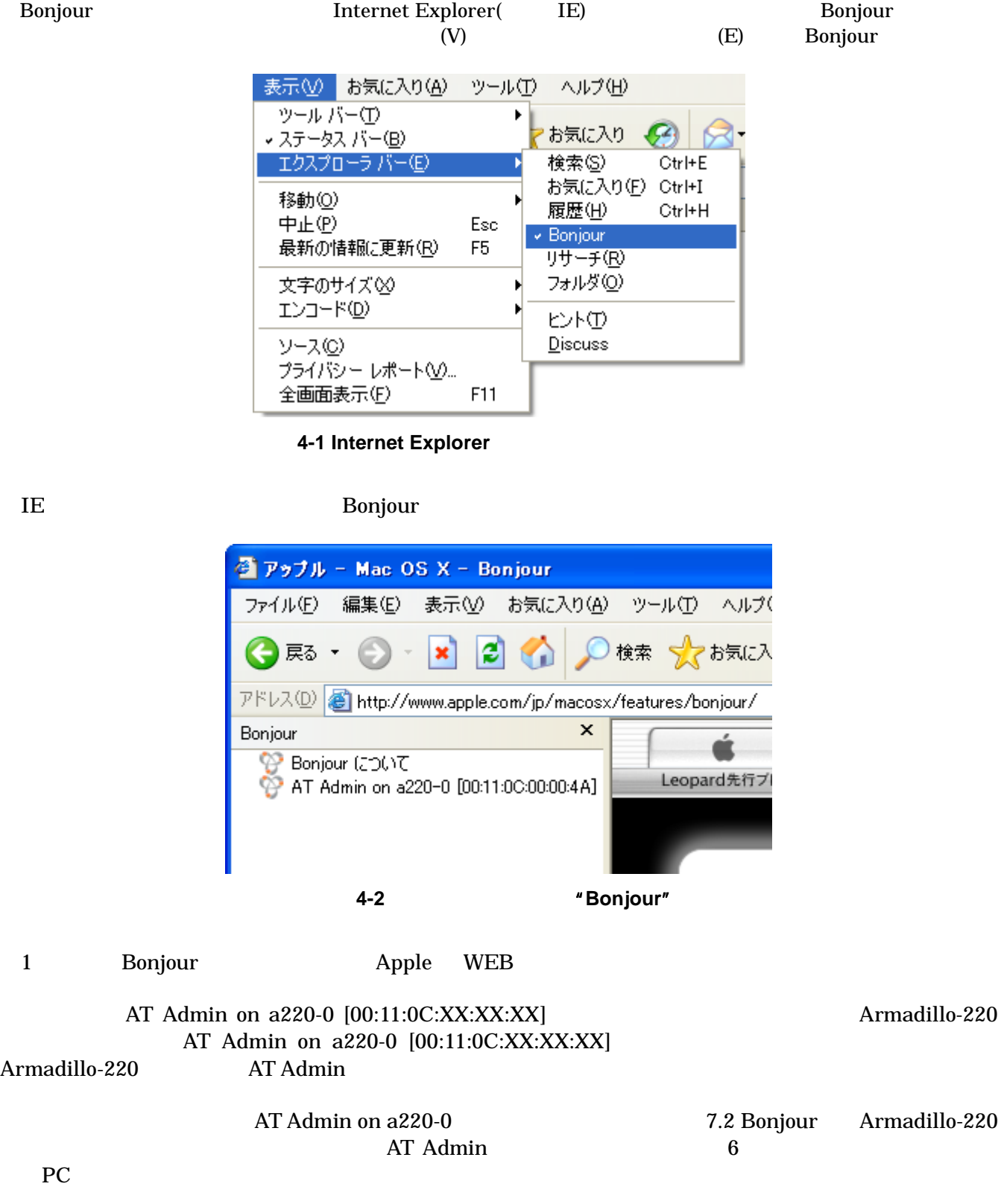

## <span id="page-13-0"></span>4.2. USB

1

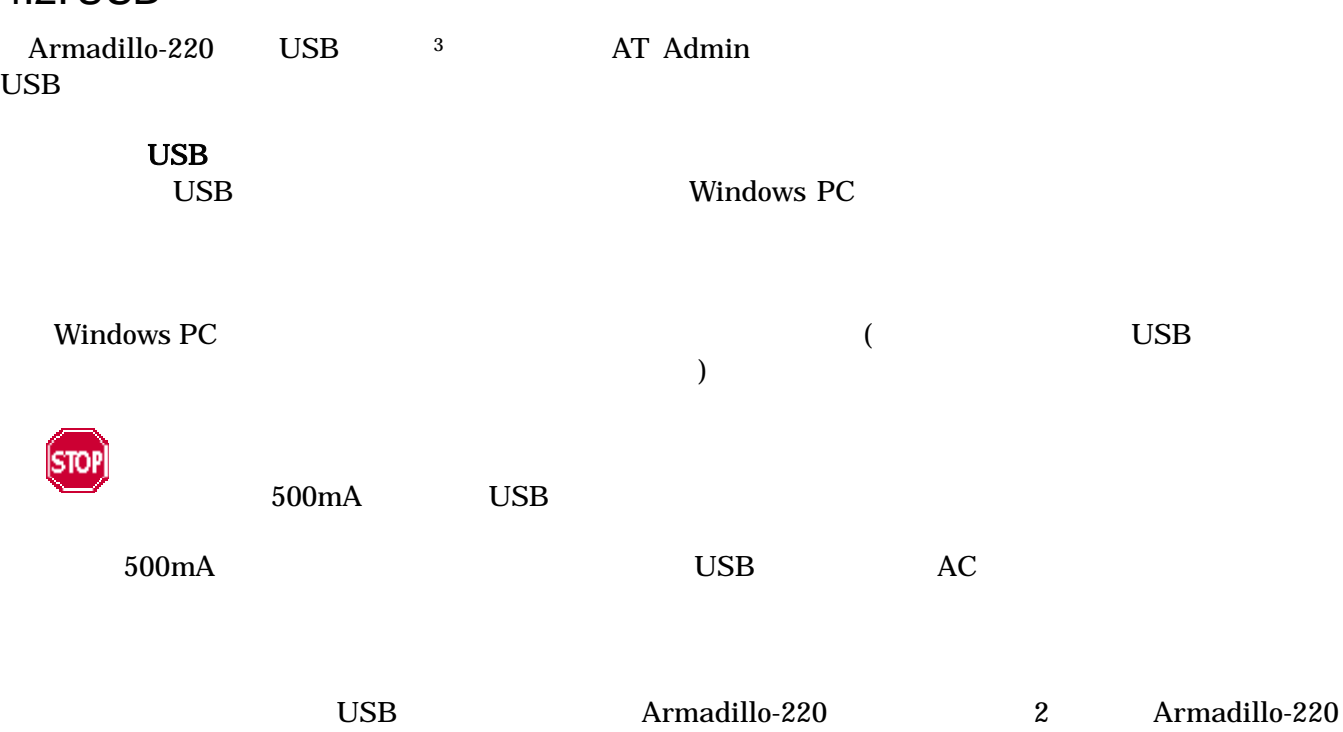

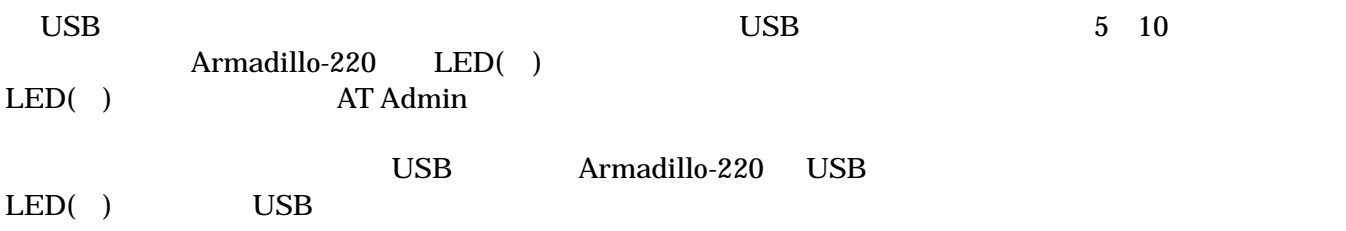

#### <span id="page-13-1"></span> $3$  USB (USB HDD  $)$

## <span id="page-14-0"></span>5. WEB Armadillo-220

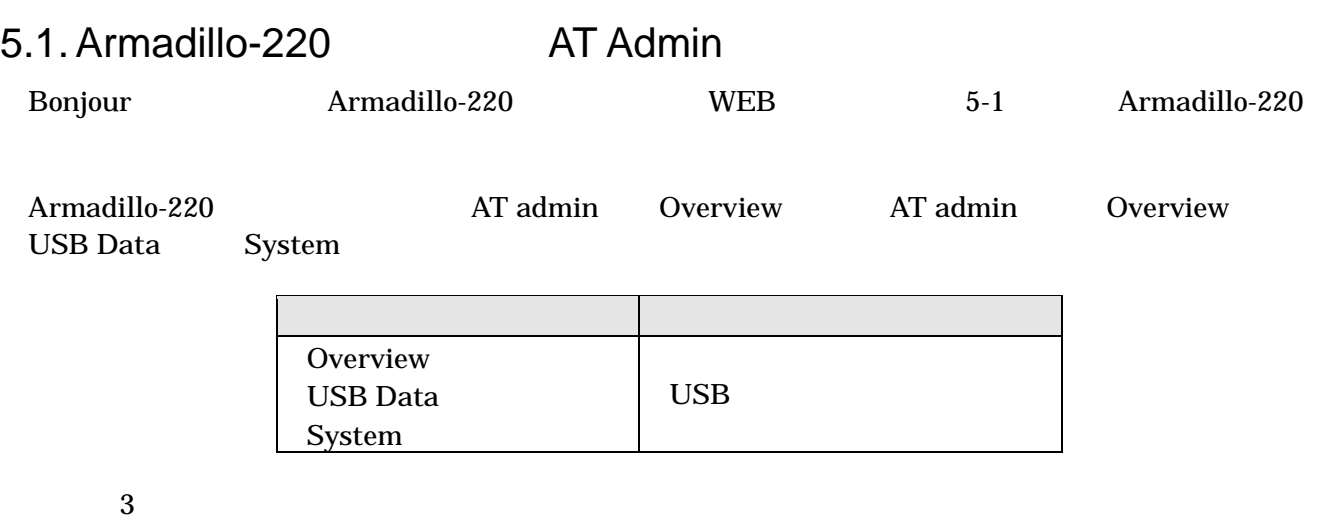

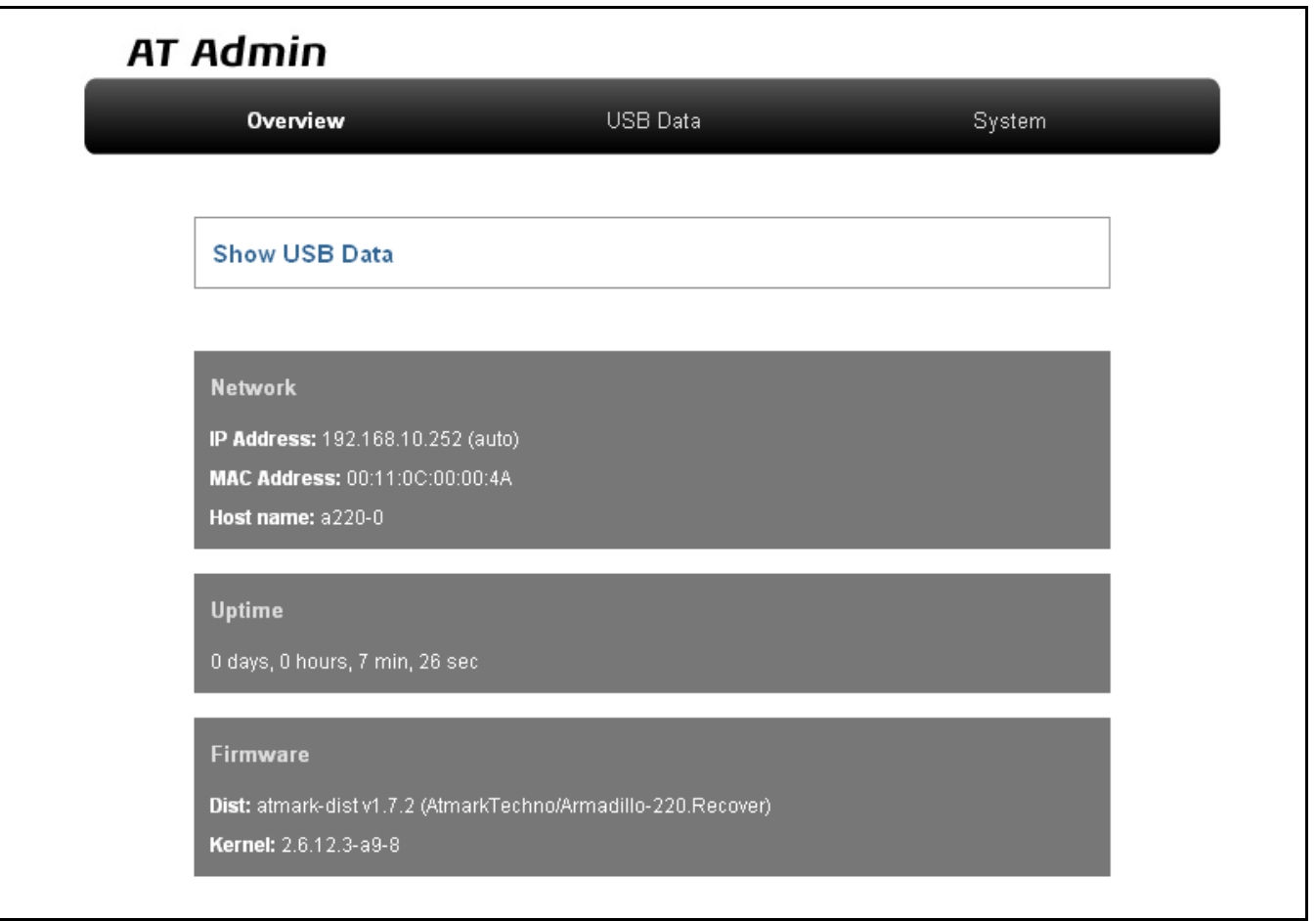

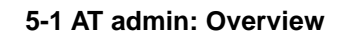

## <span id="page-15-0"></span>5.2. AT Admin:

#### AT Admin
Barradillo-220 System

 $5-2$ 

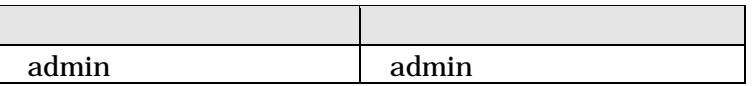

 $\rm OK$ 

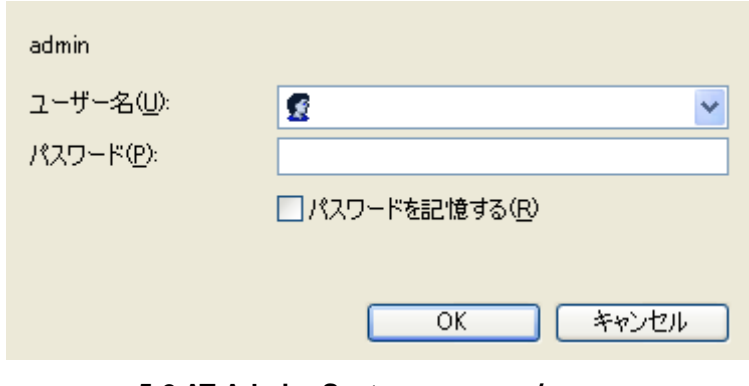

**5-2 AT Admin: System /** 

## <span id="page-16-0"></span>5.3. AT Admin: Overview

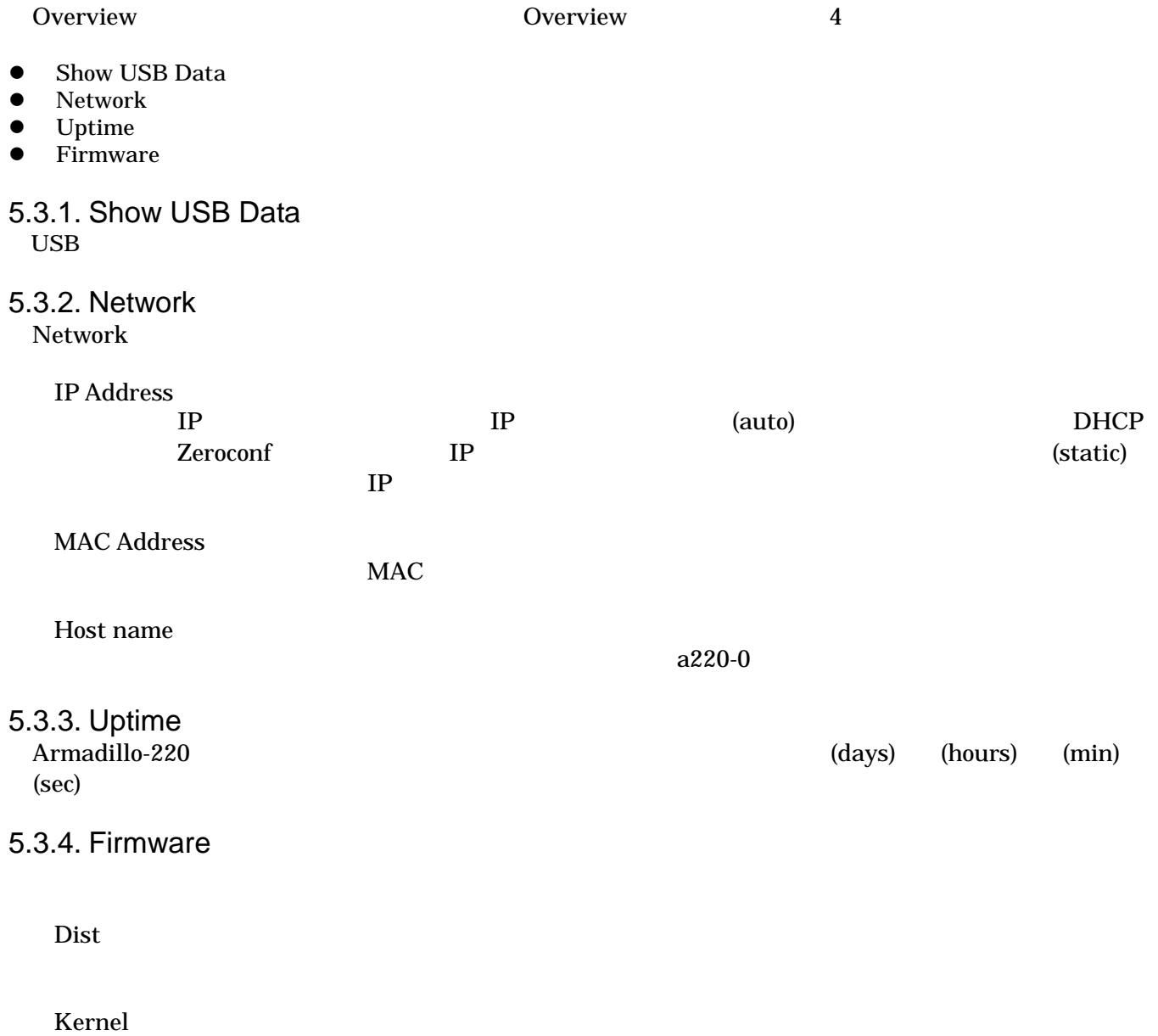

Linux

## <span id="page-17-0"></span>5.4. AT Admin: USB Data

**USB Data** 

Overview Show USB Data **Show USB Data** 

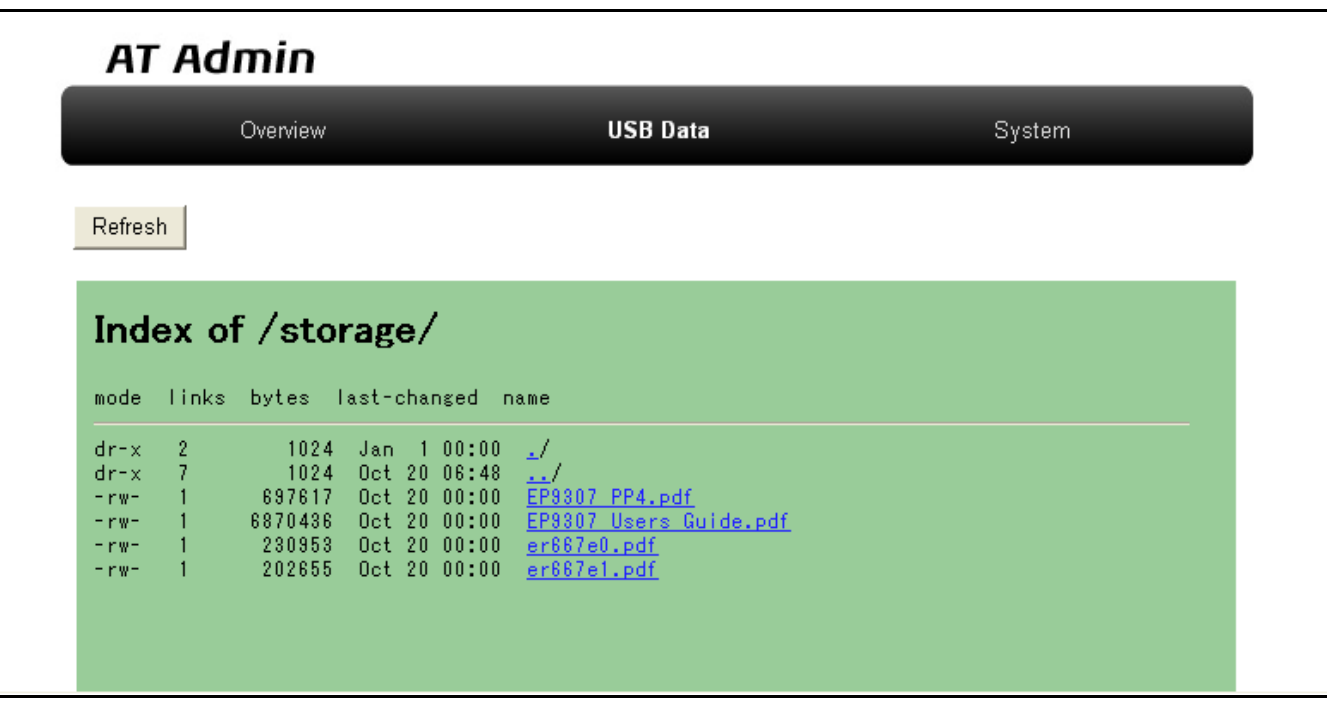

図 **5-3 AT Admin: USB Data** 

 $\text{USB}$ 

 $(PC)$ USB Refresh Refresh  $\sim$ 

## <span id="page-18-0"></span>5.5. AT Admin: System

### 5.5.1. AT Admin: System – System Overview

System Overview では Armadillo-220 に関する情報の設定および確認を行ないます。System Overview

 $3$ 

- Network Info
- System State
- Firmware

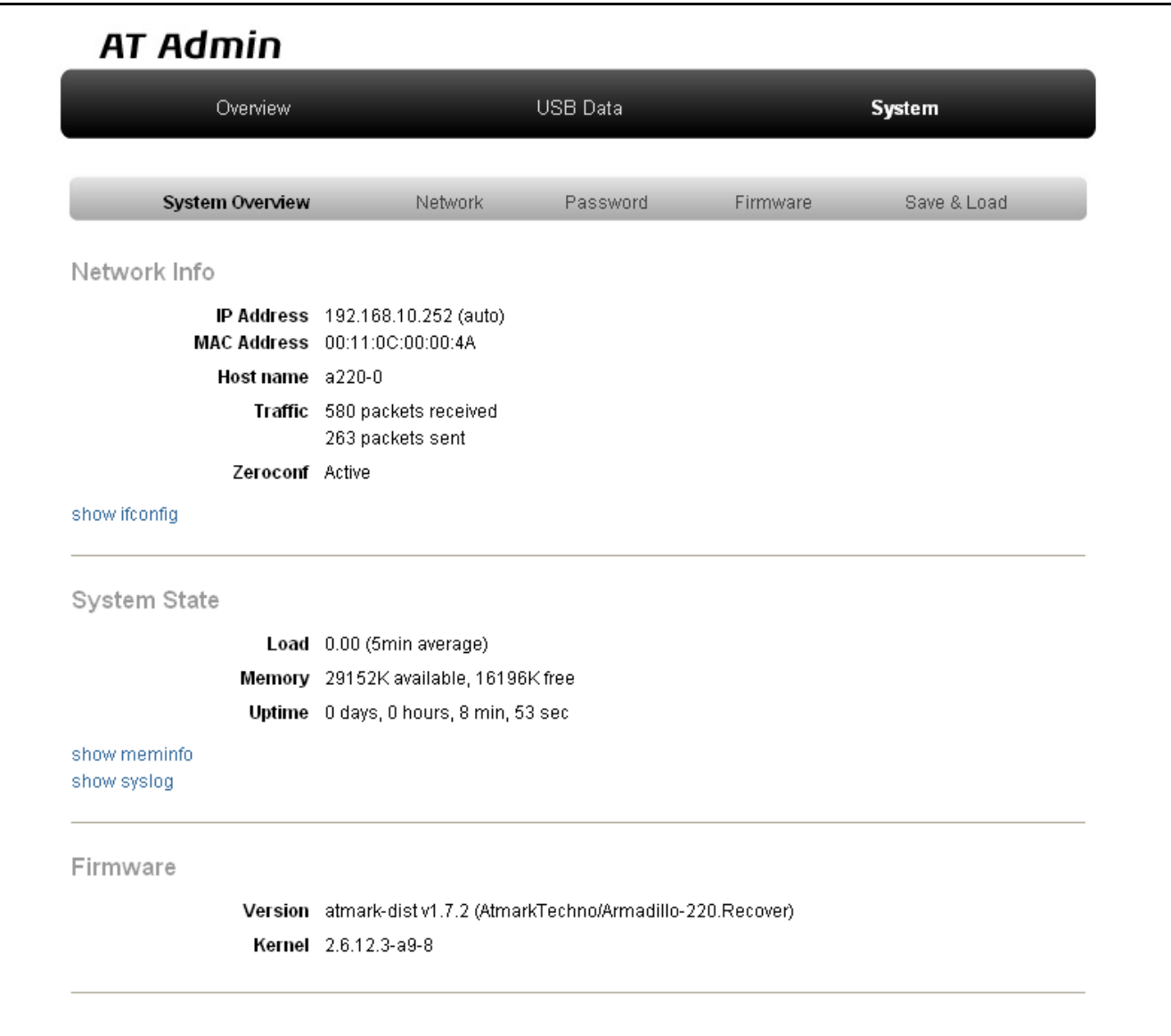

図 **5-4 AT Admin: System – System Overview** 

#### 5.5.1.1. Network Info Network Info

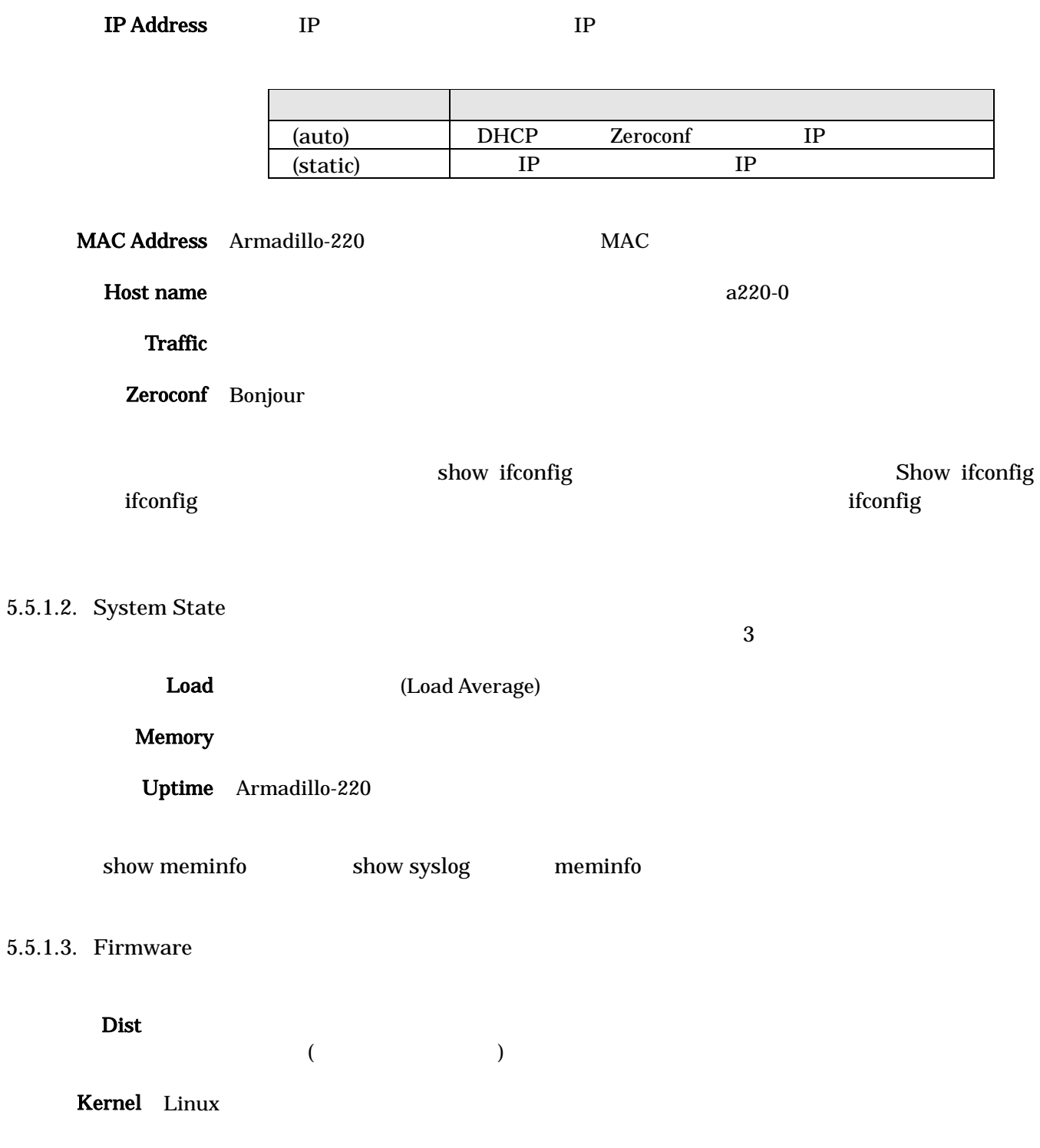

<span id="page-20-0"></span>5.5.2. AT Admin: System – Network Network

Network 2

- IP
- Hostname

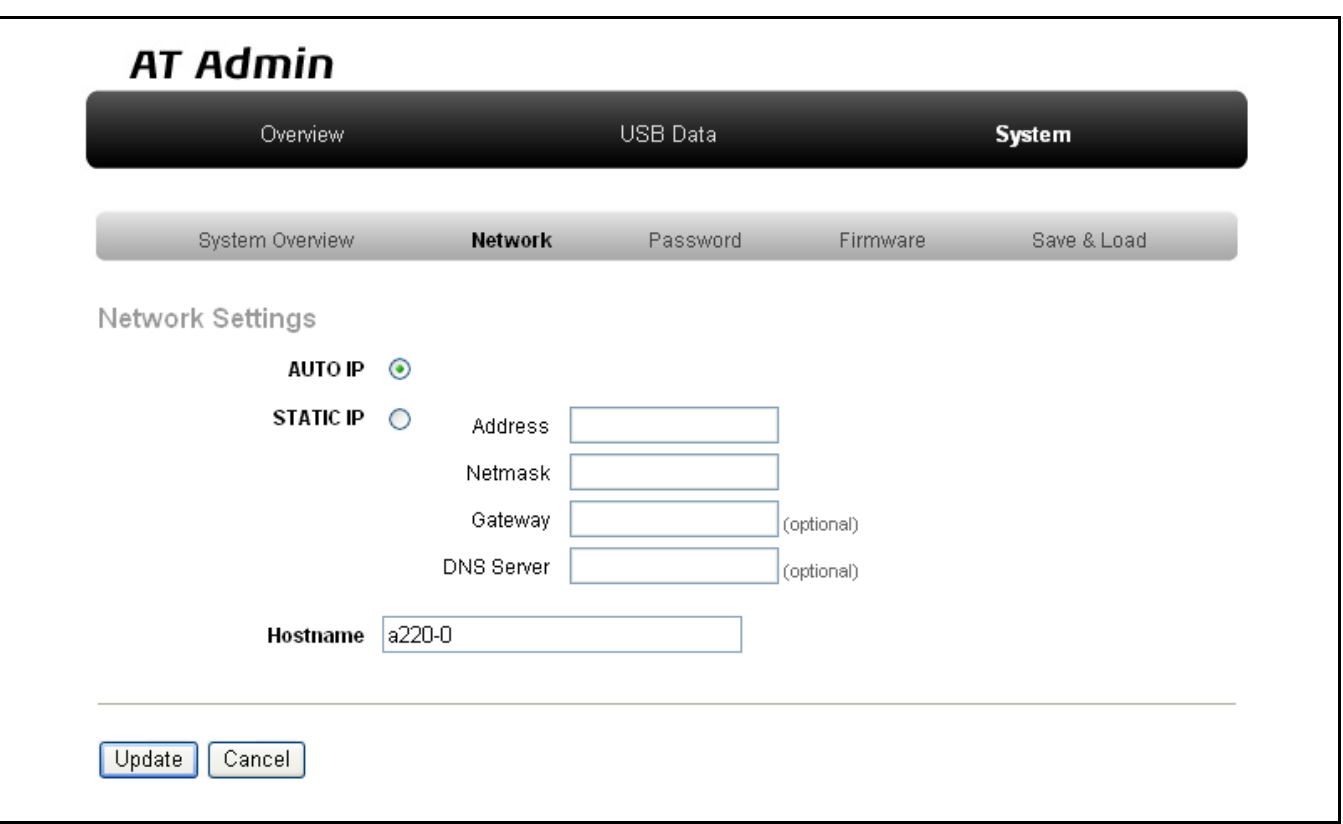

#### 図 **5-5 AT Admin: System – Network**

#### $5.5.2.1.$  IP

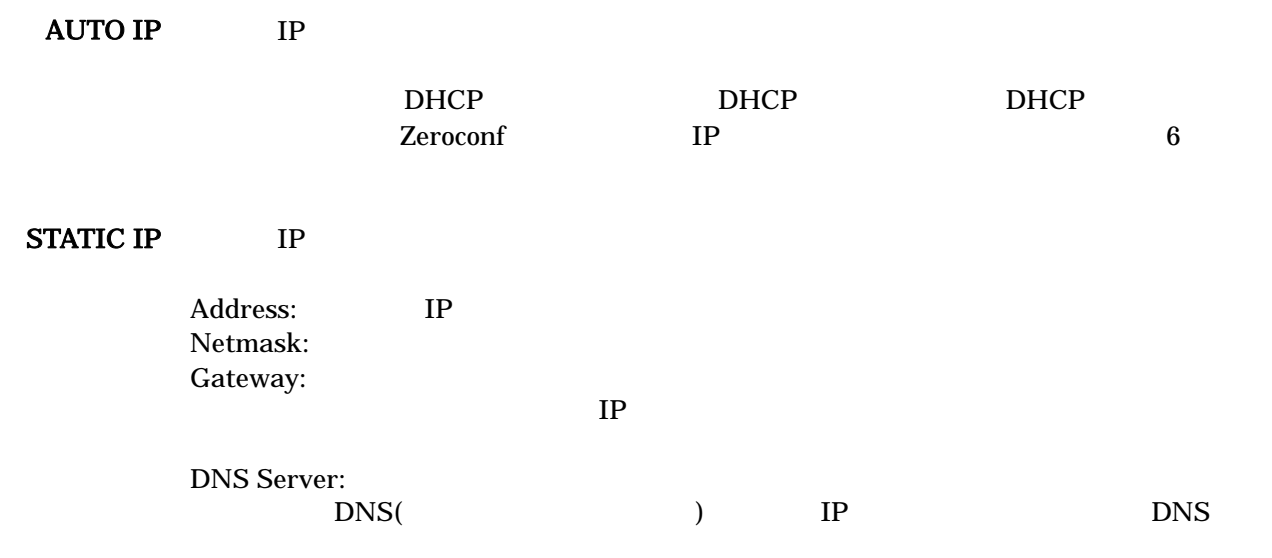

#### 5.5.2.2. Hostname

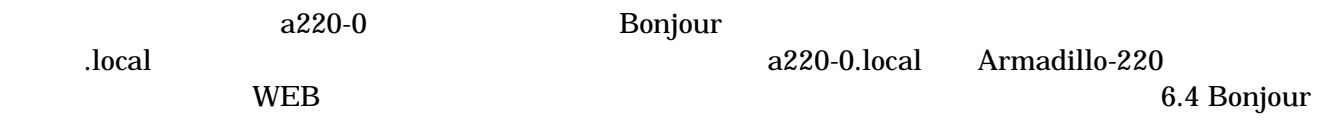

<span id="page-22-0"></span>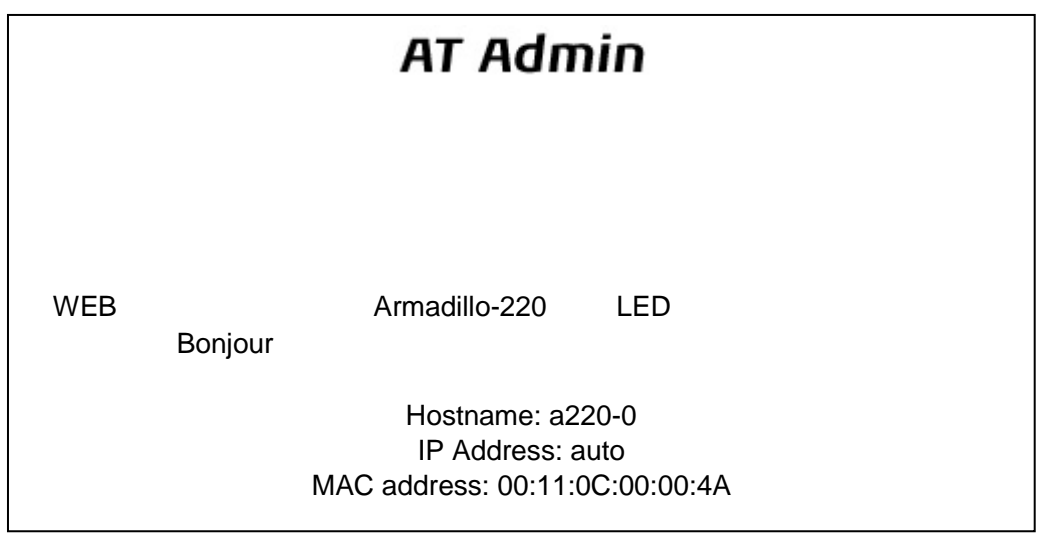

図 **5-6 AT Admin: System – Network Update** 

Armadillo-220 LED( ) Armadillo-220

Armadillo-220 5.5.5 AT Admin: System –

Save & Load

### <span id="page-23-0"></span>5.5.3. AT Admin: System – Password

Password Packet Scan System

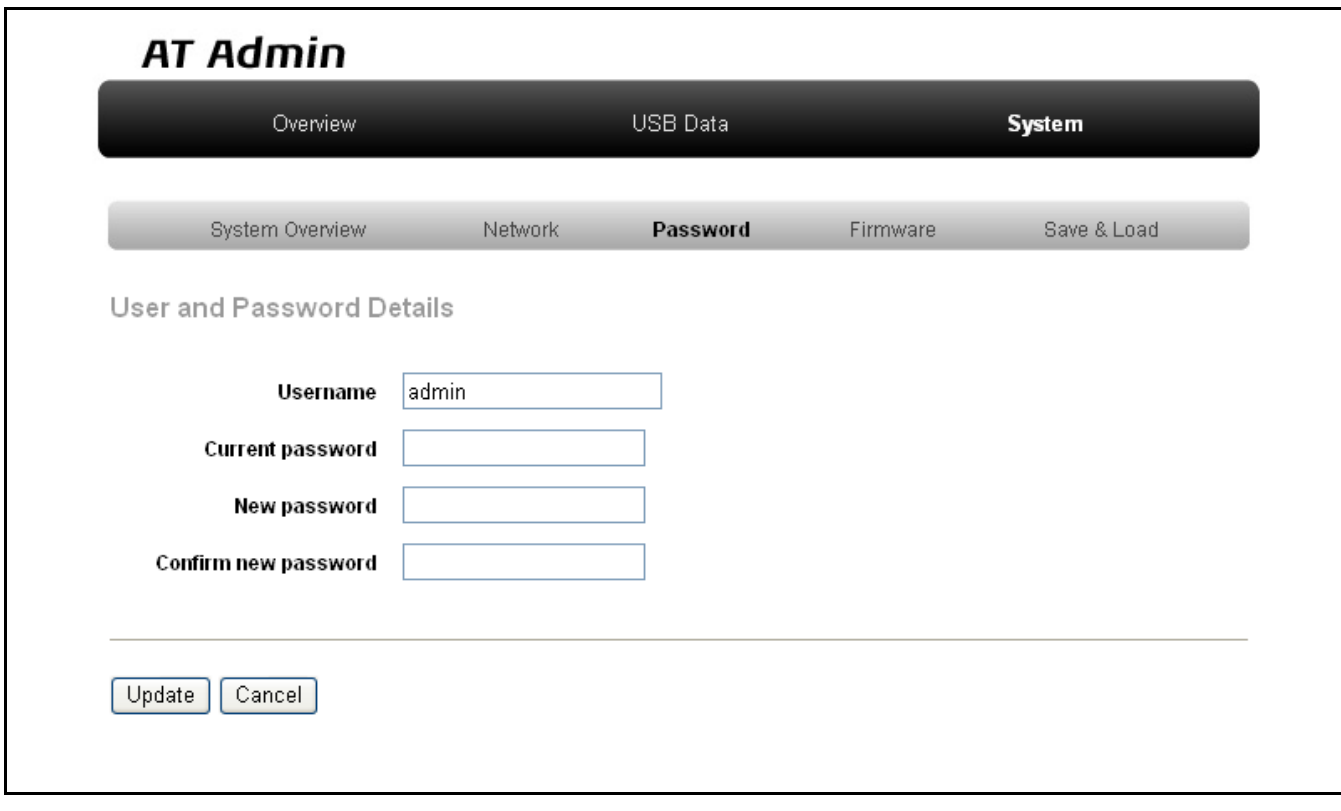

図 **5-7 AT Admin: System – Password** 

5.5.3.1. User and Password Details

Username admin Current password adminutes and research  $\alpha$  adminutes  $\alpha$ New password

Confirm new password

 $5.5.3.2.$ 

Update

**STOP** 

Armadillo-220 5.5.5 AT Admin: System –

Save & Load

### <span id="page-25-0"></span>5.5.4. AT Admin: System – Firmware

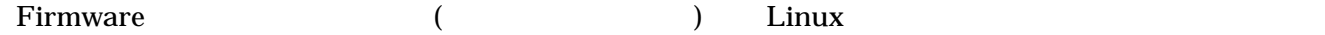

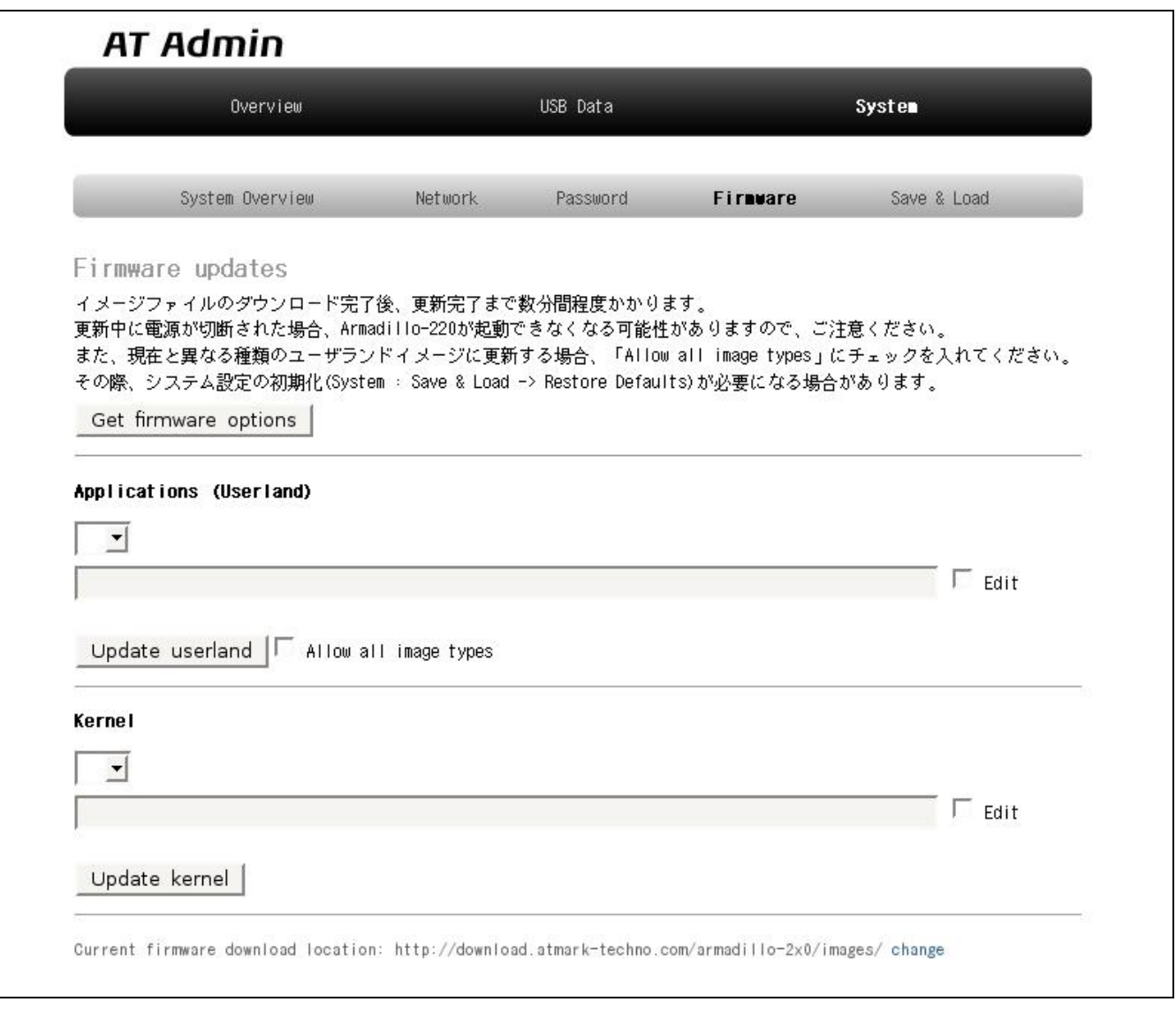

#### 図 **5-8 AT Admin: System – Firmware**

WEB **The UNITED STATES WEB** Get firmware options Applications (Userland) Kernel  $($ 

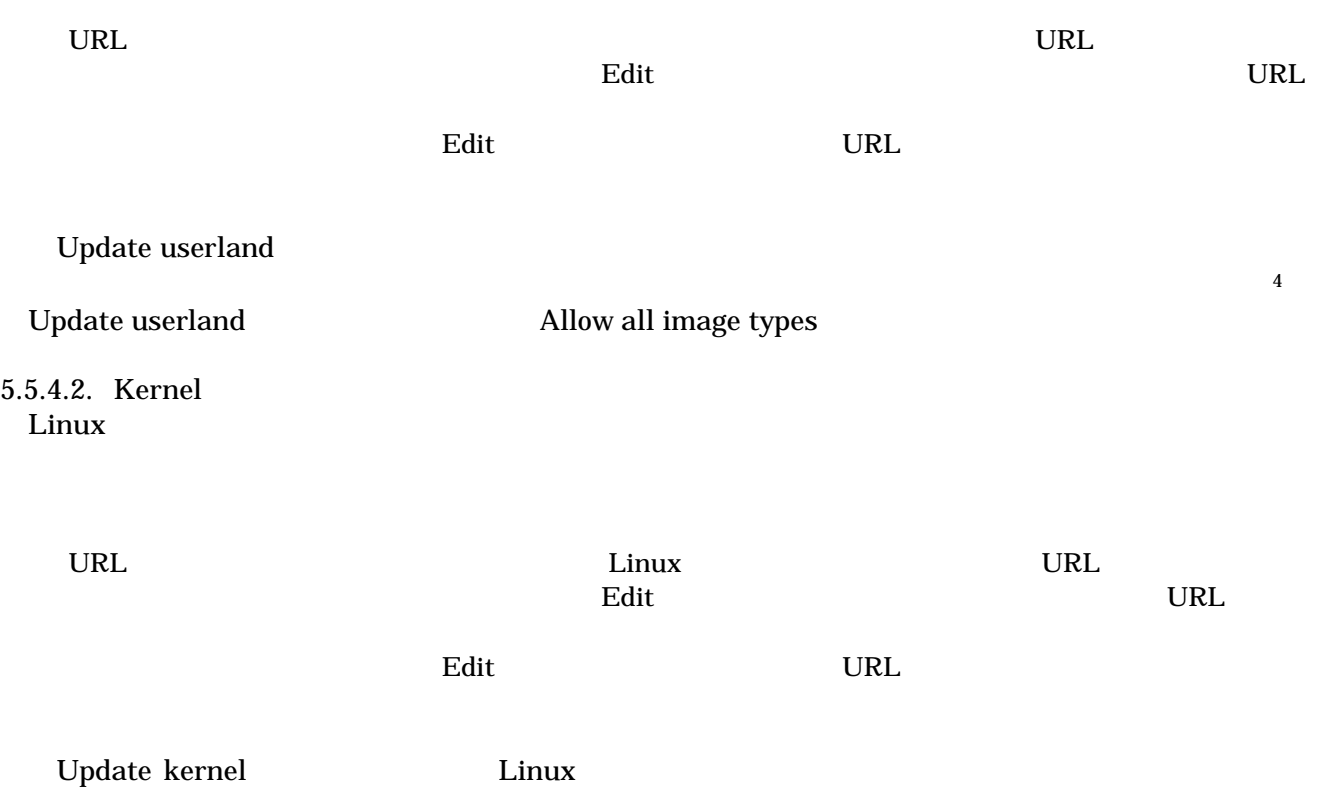

 $\overline{a}$ 

#### <span id="page-27-0"></span> $5.5.4.3.$

Update userland Update kernel 5-9

## **AT Admin** Updating Fir[mwa](#page-27-0)re

Armadillo-220 Armadillo-220

#### 図 **5-9 AT Admin: System – Updating Firmware**

Armadillo-220 **Armadillo-220 Armadillo-220** Armadillo-220

5-8 Firmware

5.5.5 AT Admin: System – Save & Load

Armadillo-220 AT Admin 5.5.5 AT Admin: System – Save & Load

### <span id="page-28-0"></span>5.5.5. AT Admin: System – Save & Load

Save & Load

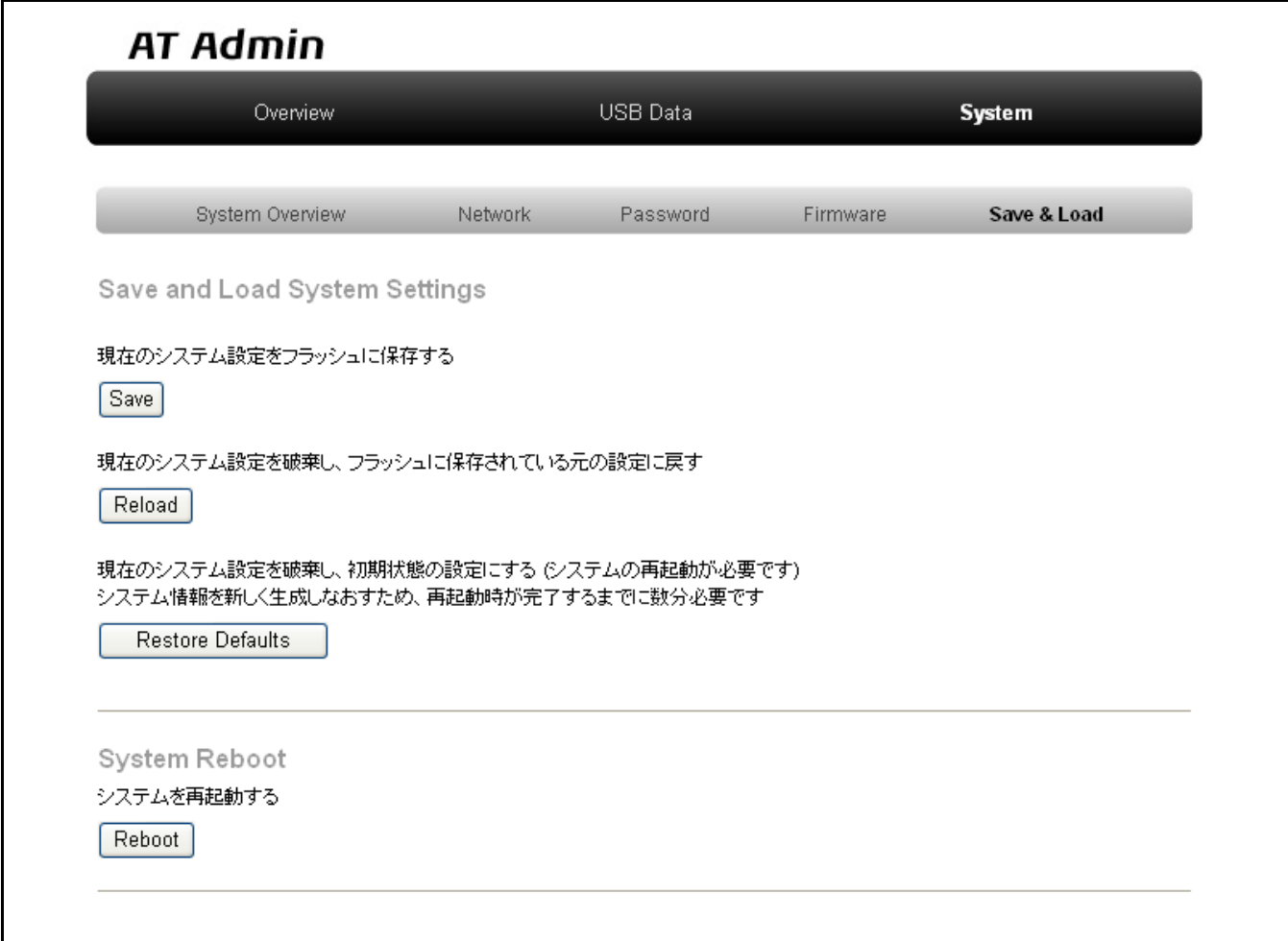

図 **5-10 AT Admin: System – Save & Load** 

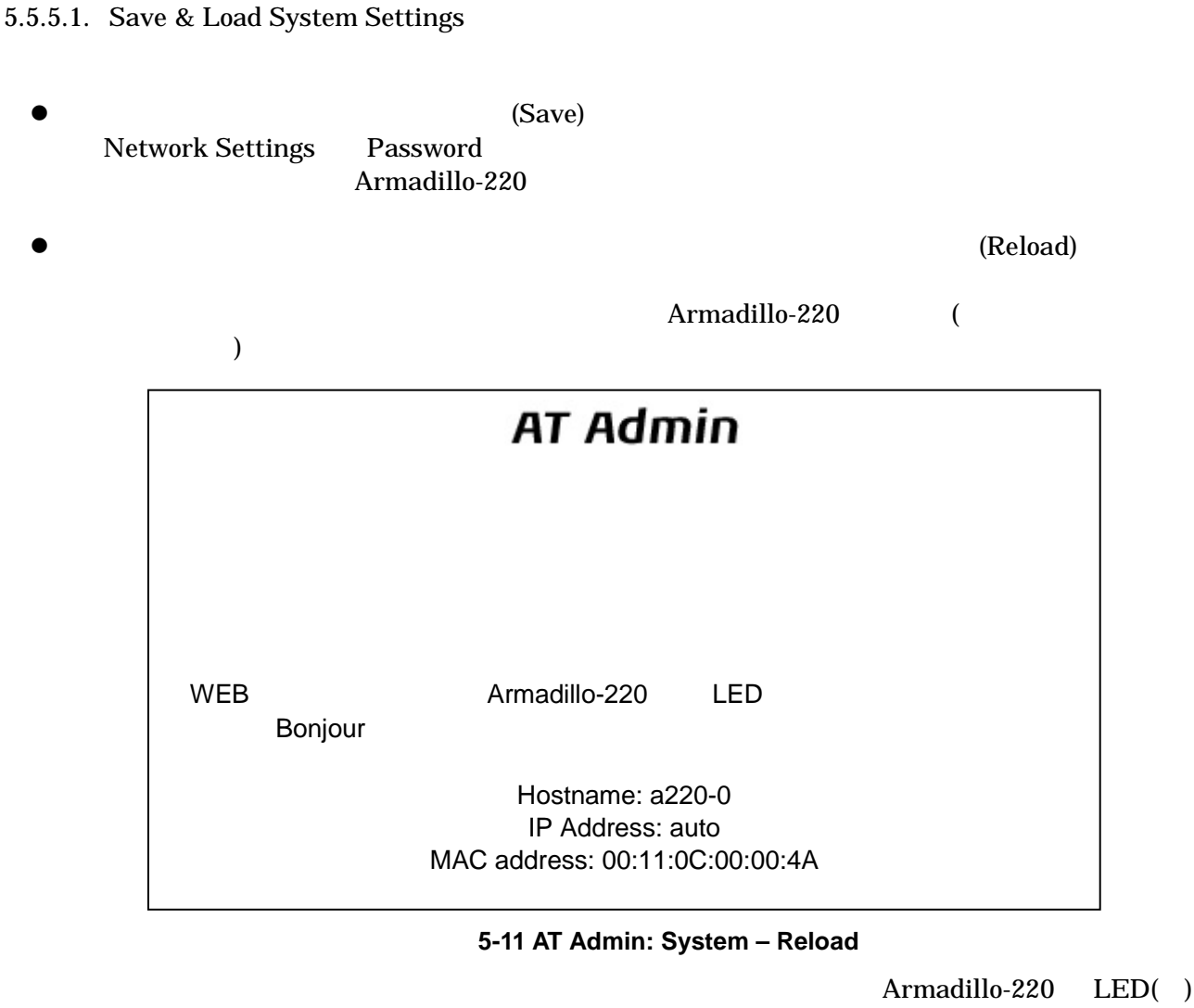

LED( ) Armadillo-220

(Restore Defaults)

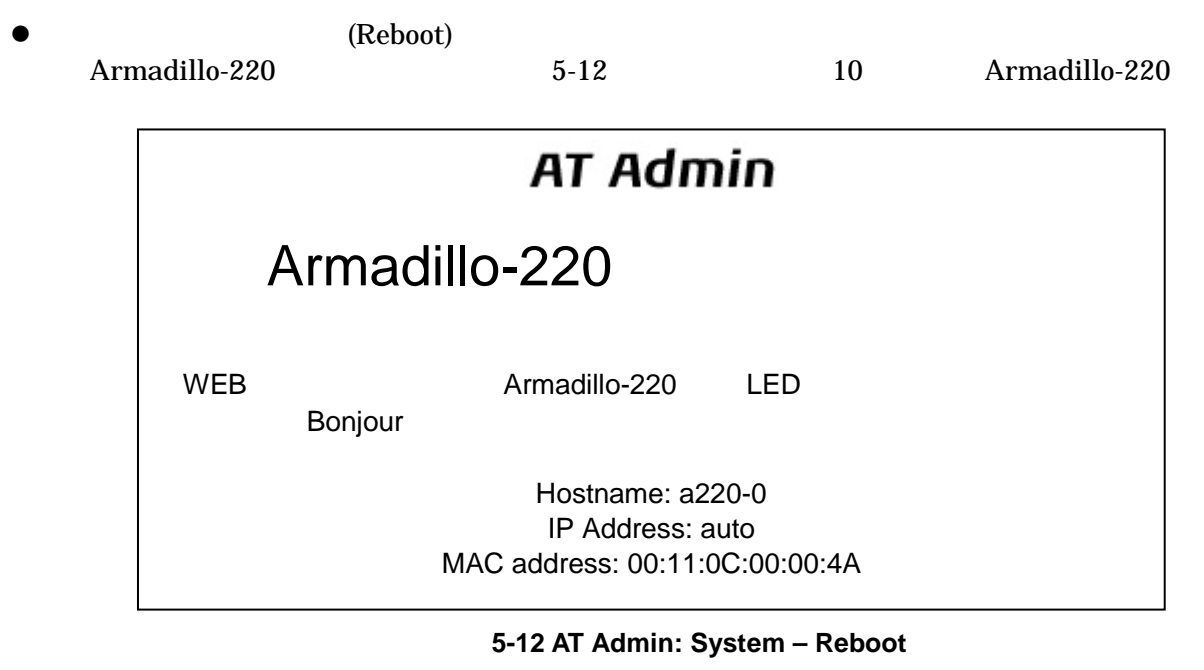

Armadillo-220 LED( ) Armadillo-220

## <span id="page-31-0"></span>6.  $\blacksquare$

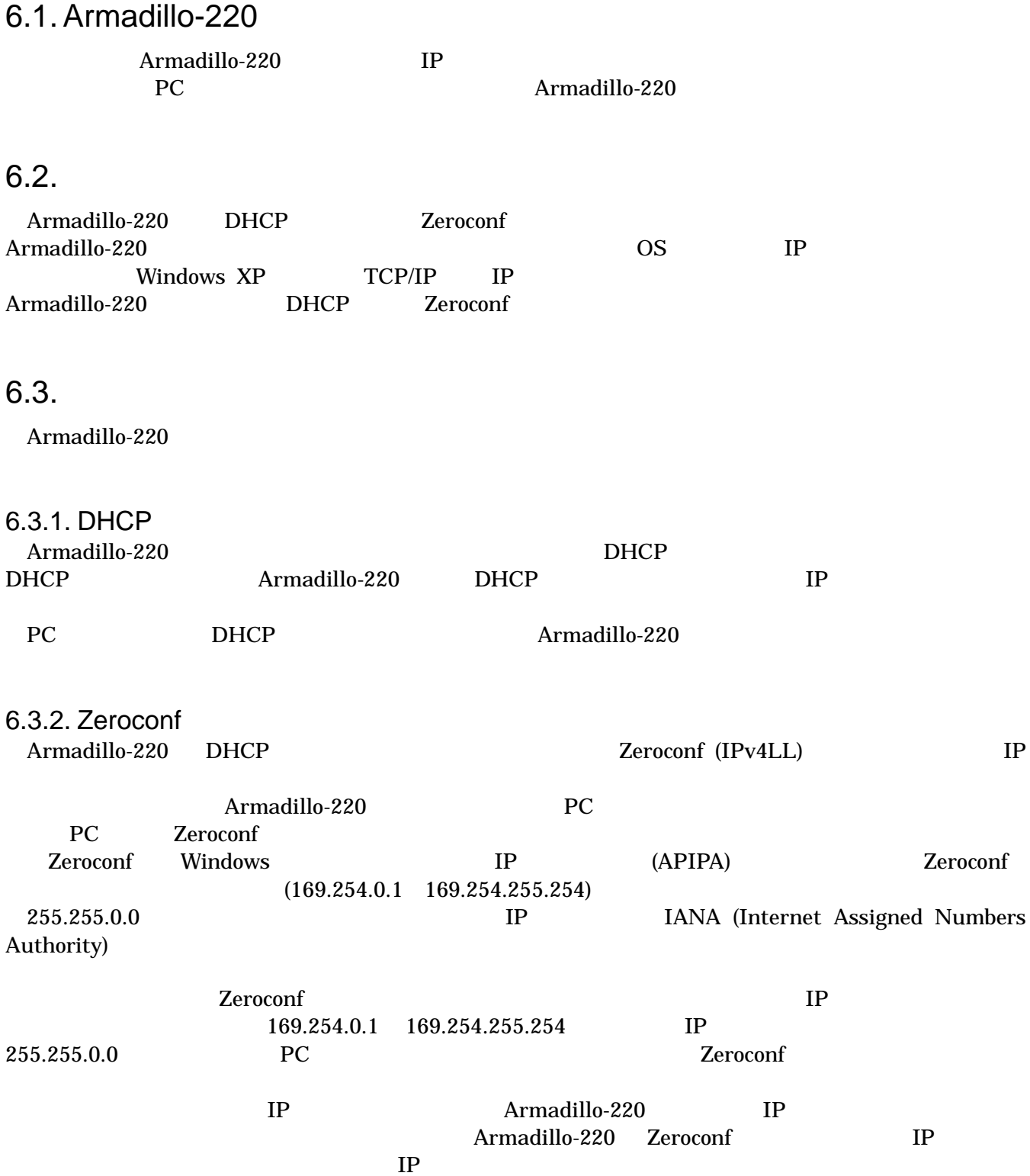

<span id="page-32-0"></span>6.3.3. IP

Armadillo-220 は初期状態で自動ネットワーク接続を行いますが、もちろん固定的にネットワーク接続さ PC Armadillo-220 IP Armadillo-220 IP 5.5.2 AT Admin: System – Network

## 6.4. Bonjour

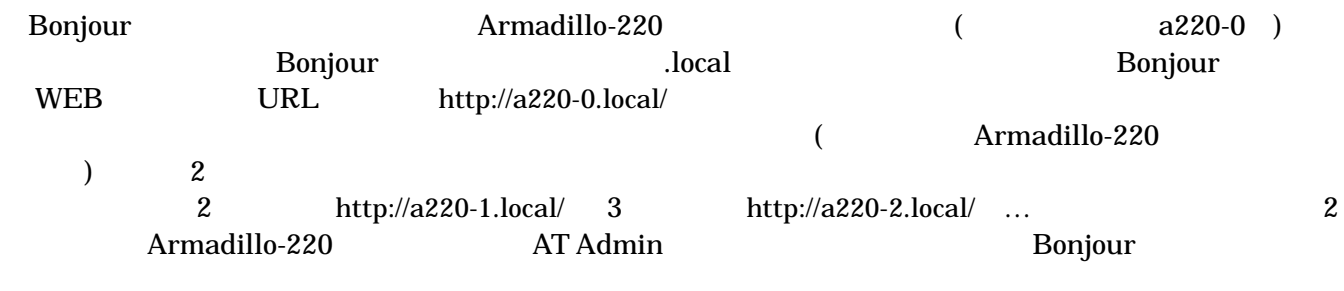

Internet Explorer

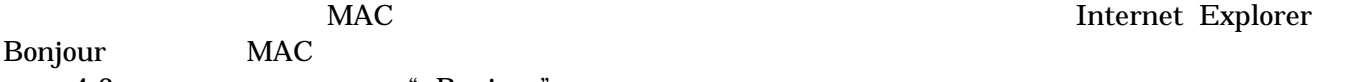

4-2 The South Terms of the South Terms of the Bonjouri

## <span id="page-33-0"></span>7. トラブルシューティング

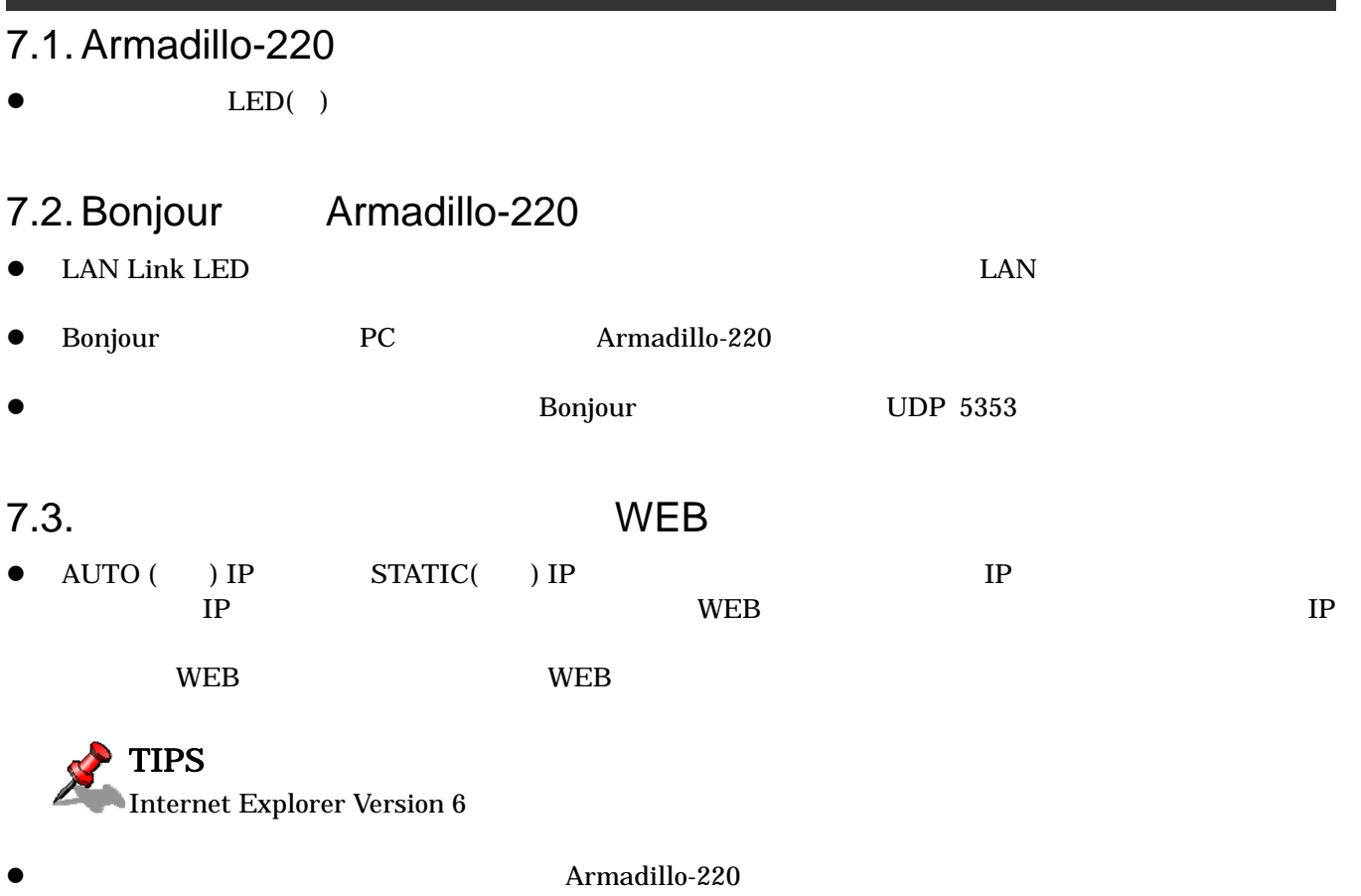

Armadillo-220

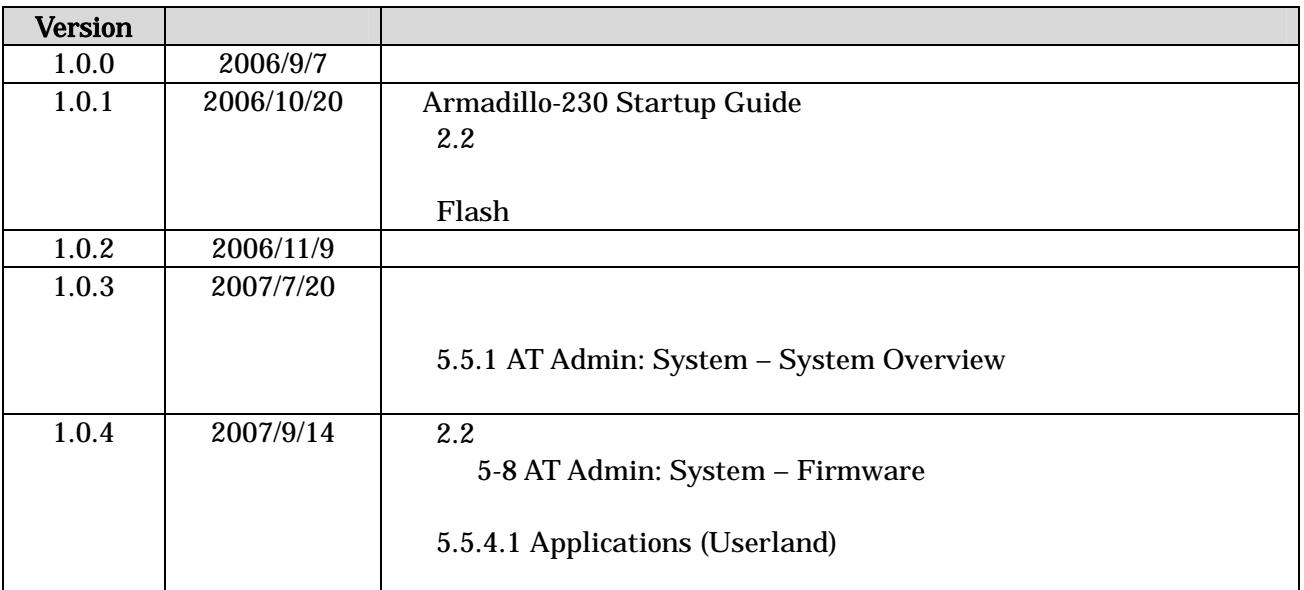

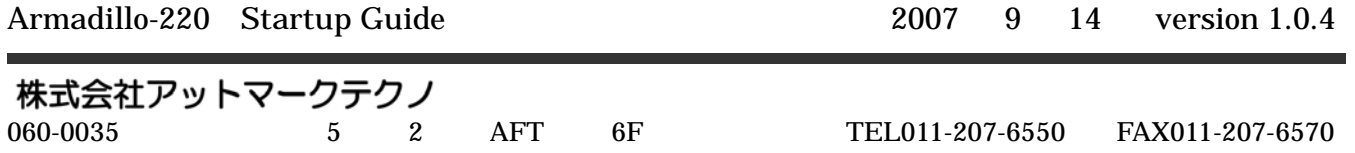